# Onlinedeutschkurs- Wie nehme ich teil?

Ihr könnte einen Laptop, eine Handy oder ein Tablet nutzen. Was ihr habt.

## Anleitung für den Computer/Laptop

1. Geht auf die Website [www.webex.de](http://www.webex.de/)

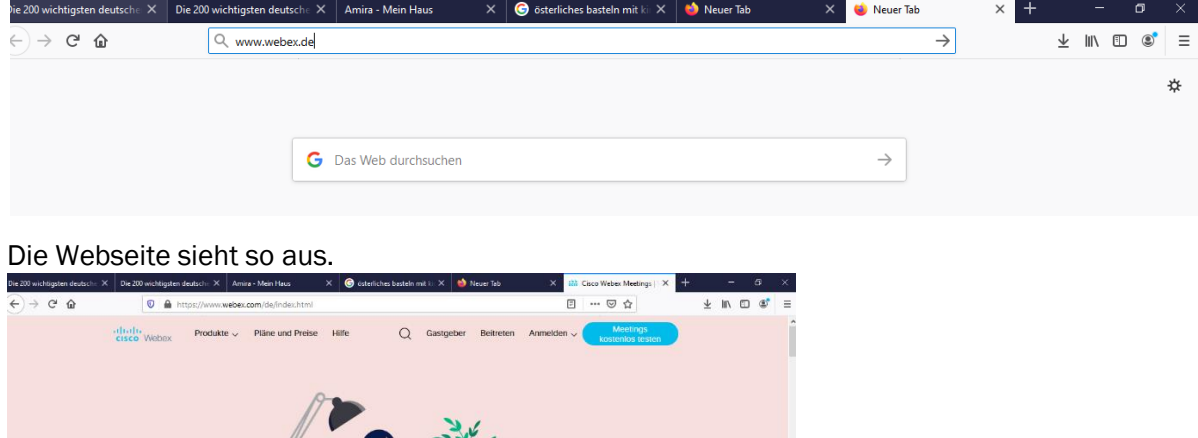

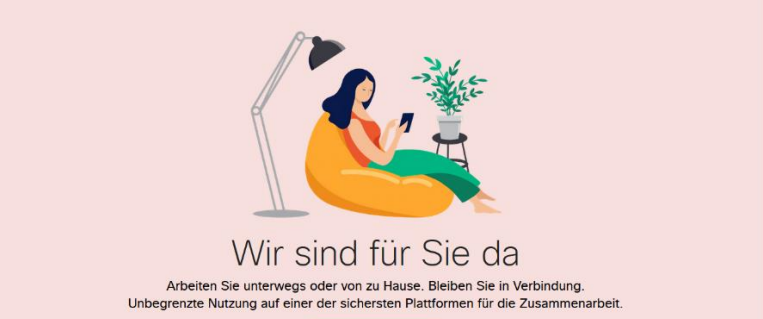

2. Klickt nun auf Beitreten

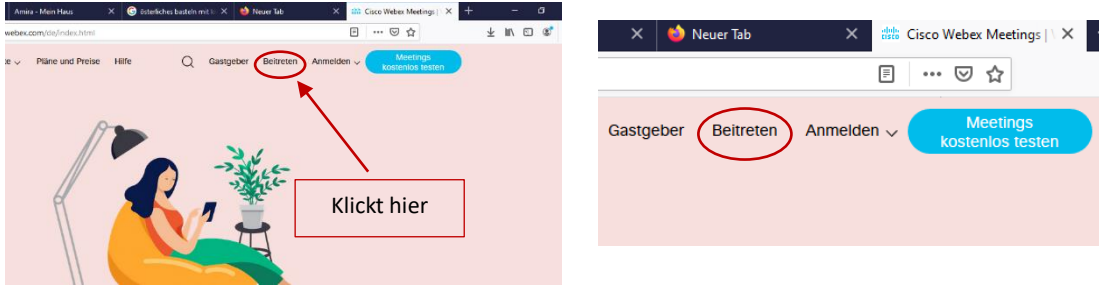

3. Jetzt gebt die Meetingnummer/ Meetinginformation ein klickt dann Enter

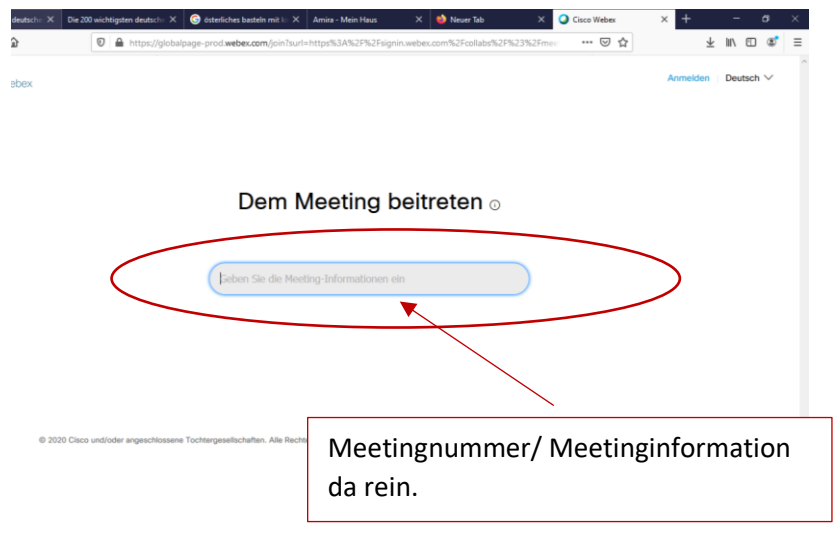

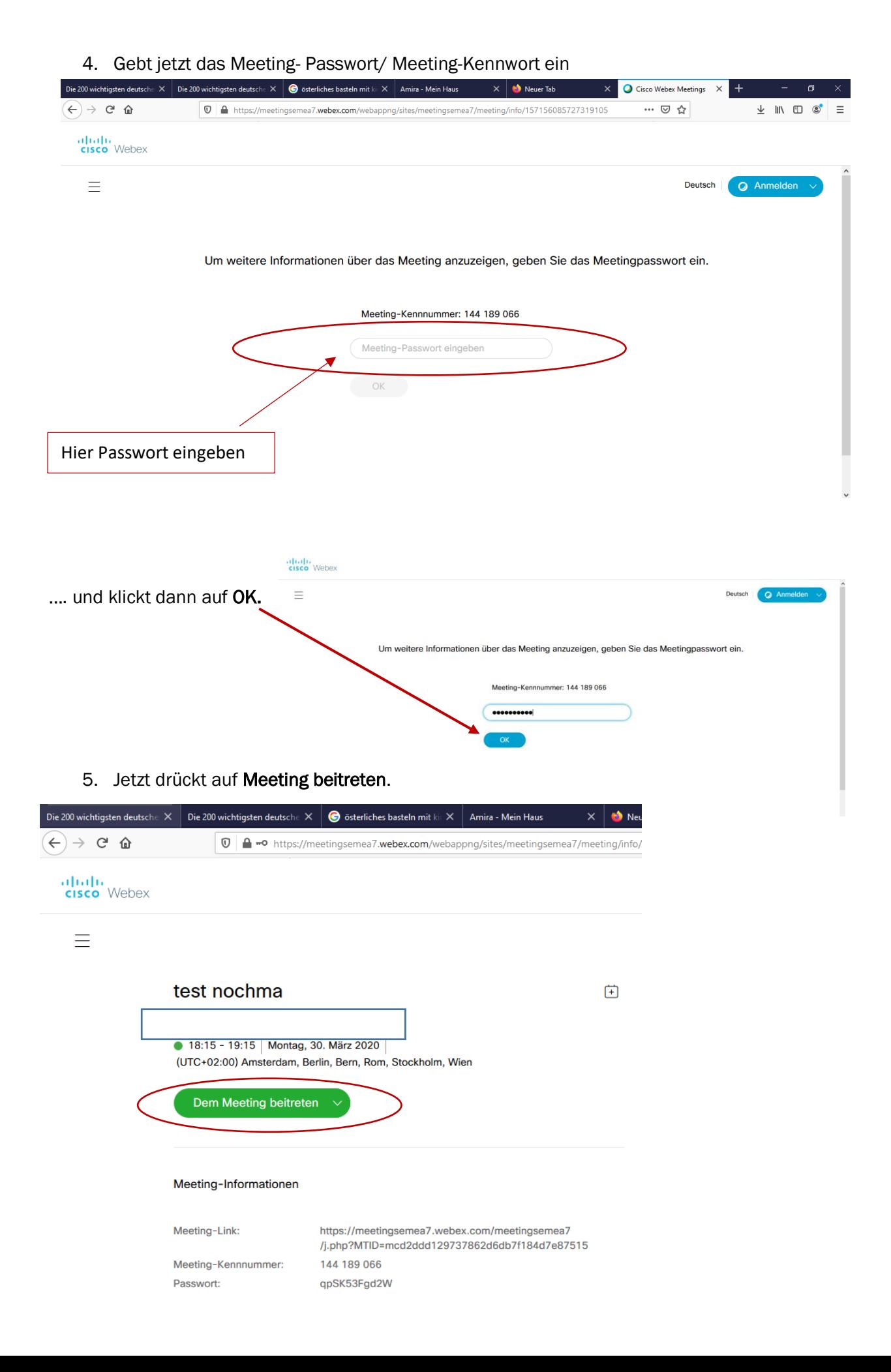

#### 6. Ihr habt jetzt zwei Möglichkeiten:

- Ihr öffnet das Ganze in eurem Internetbrowser
- Ihr ladet die App auf euren Desktop

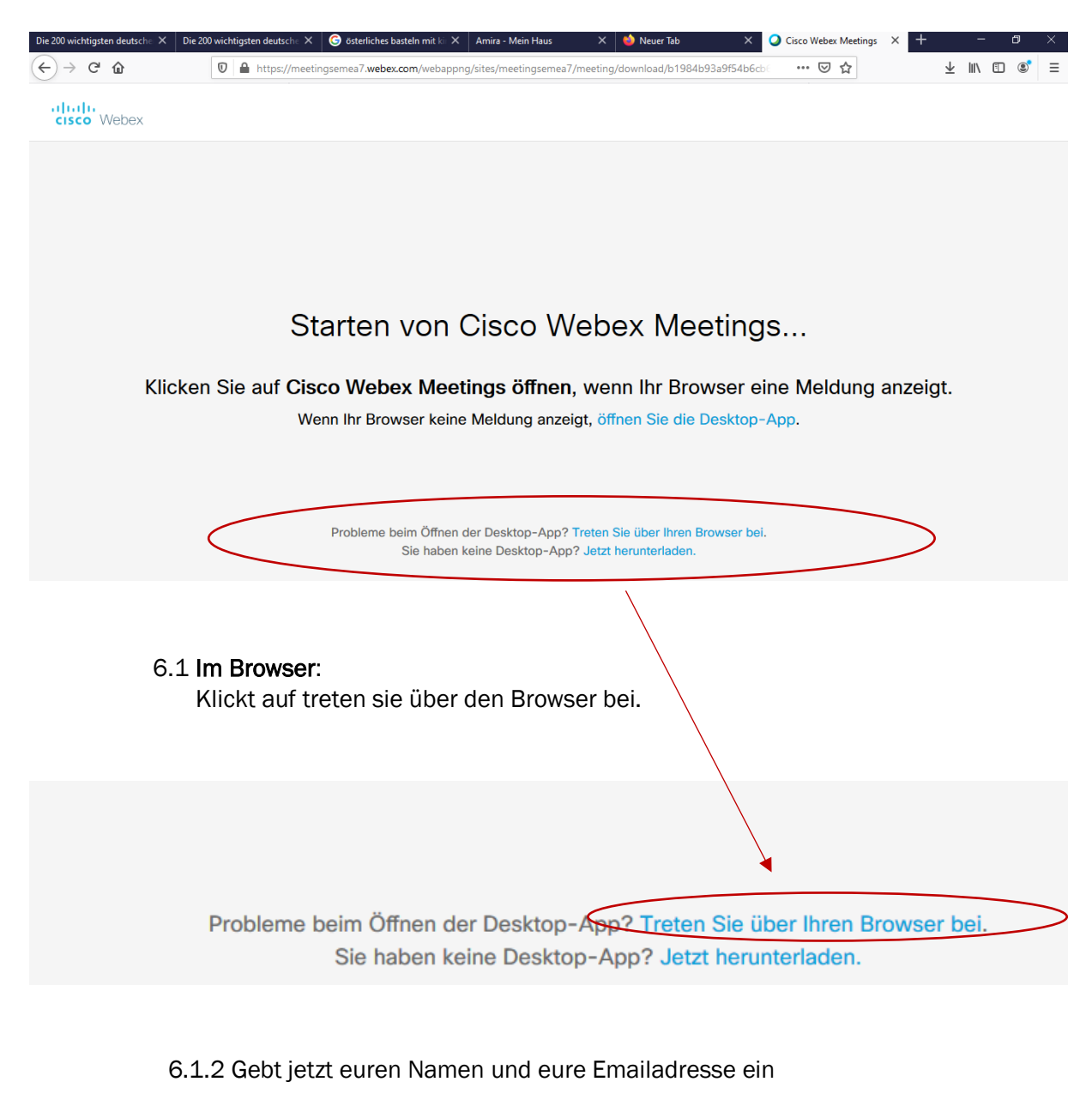

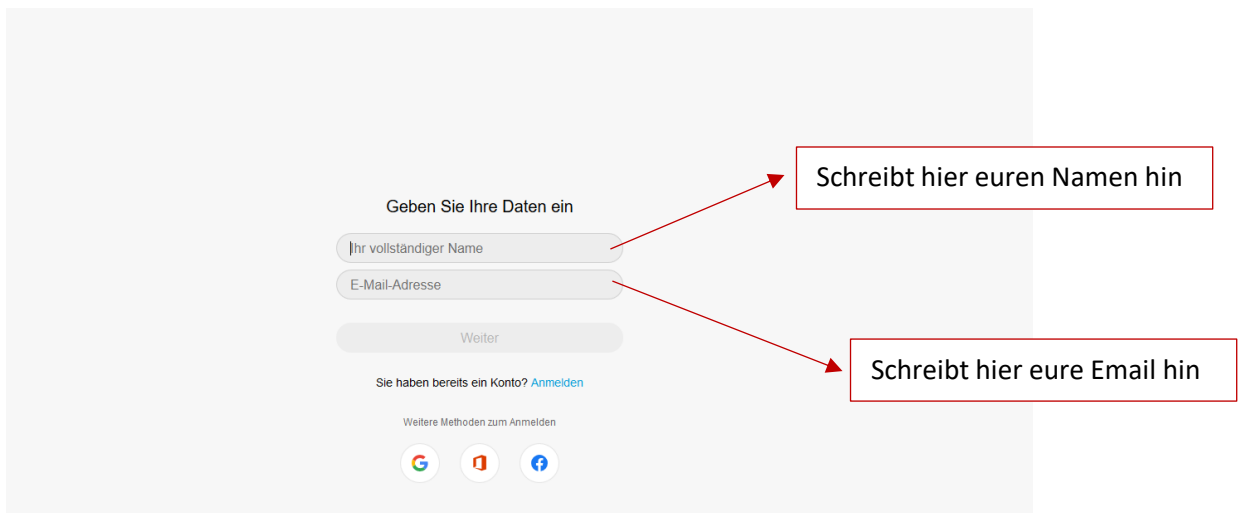

## 6.1.3 Gebt jetzt noch einmal das Meeting- Passwort ein

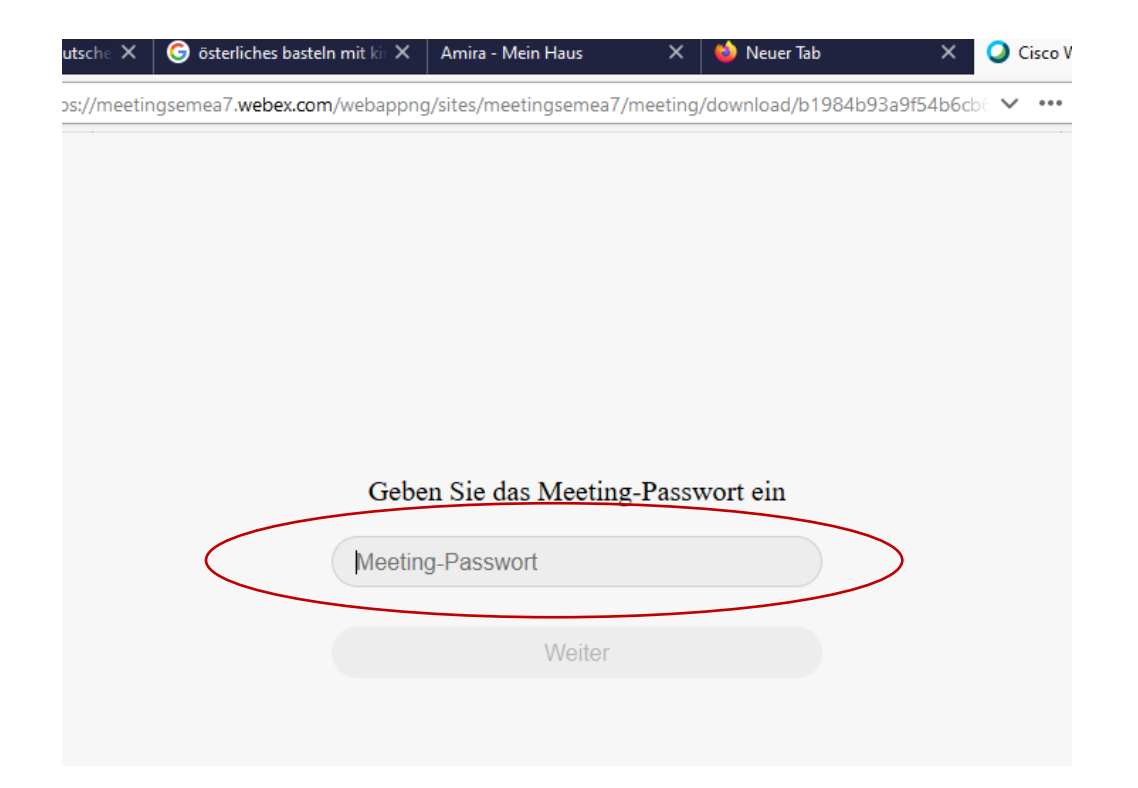

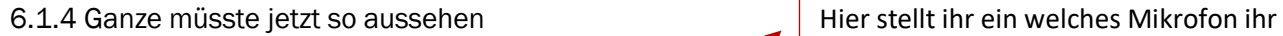

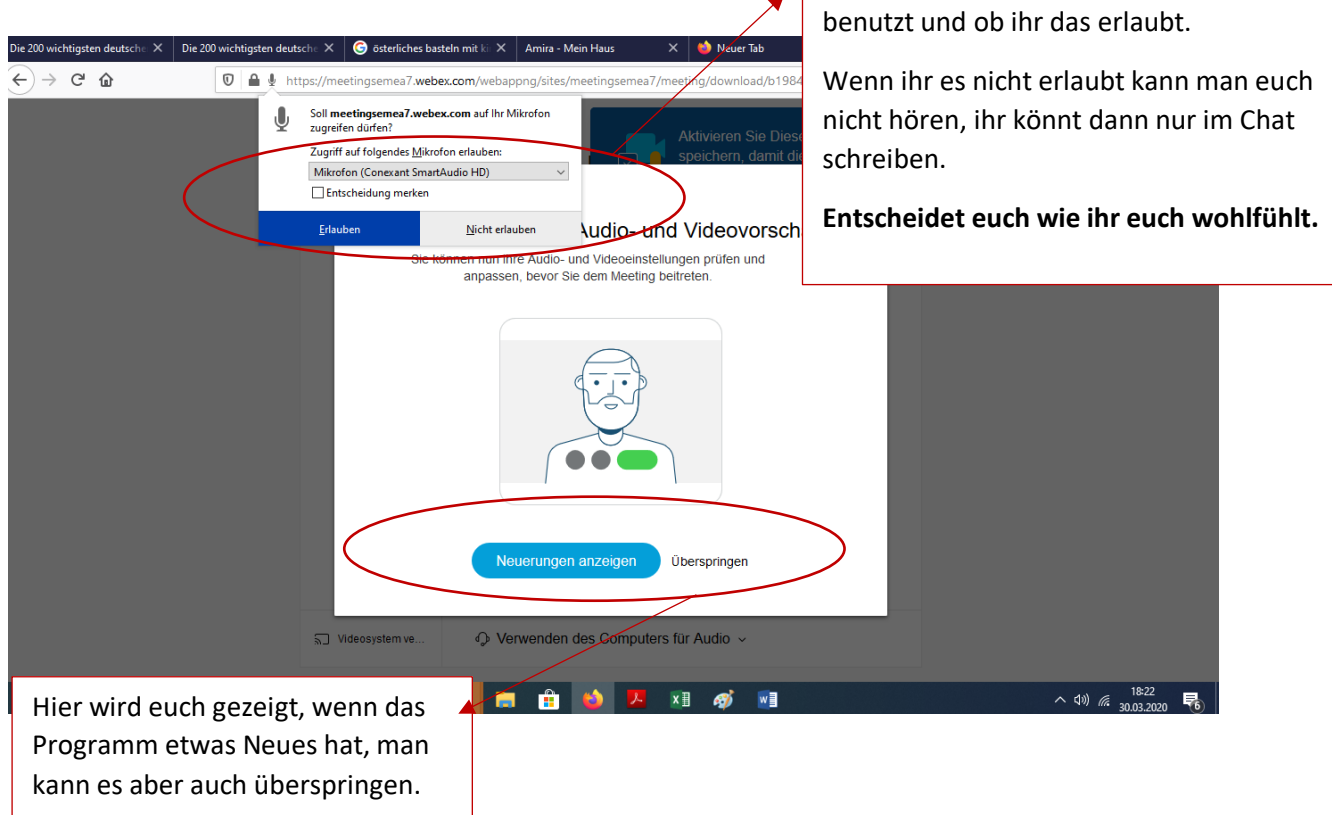

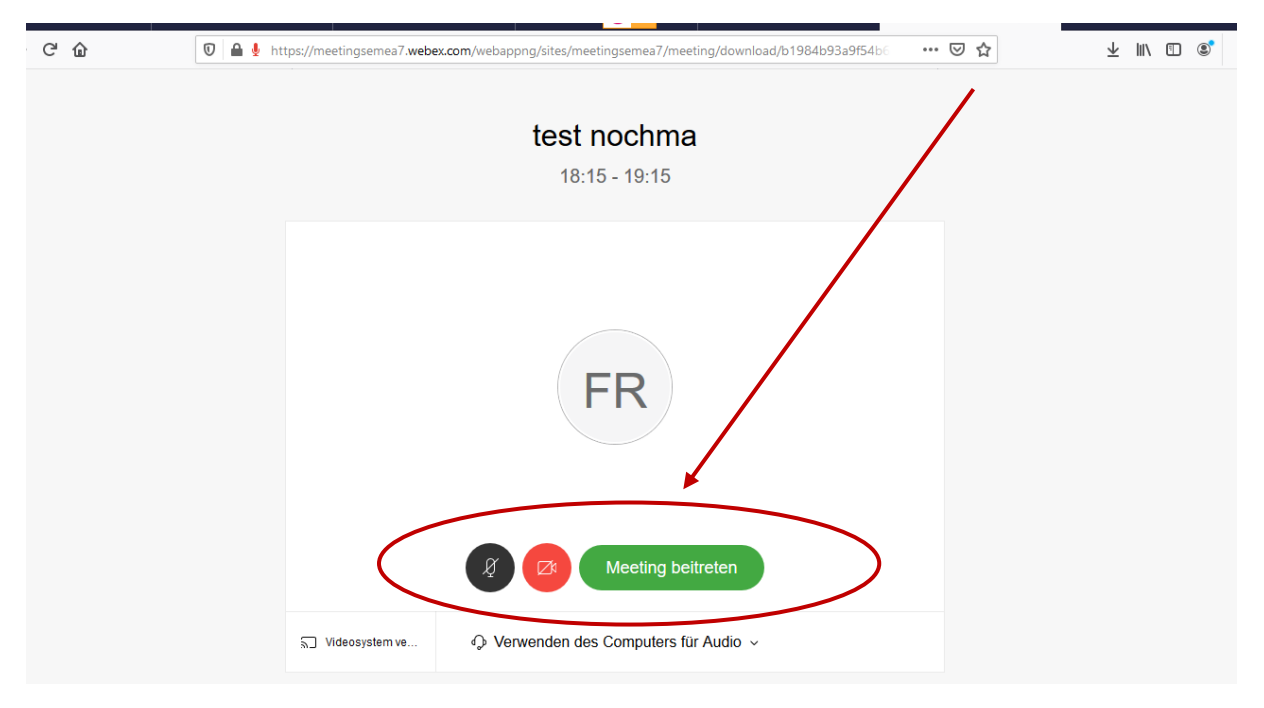

#### 6.1.5 Fast geschafft. Ein letztes Mal auf Meeting beitreten.

………….. Jetzt müsstet ihr im Meeting sein. Das Ganze sieht dann so aus ……………..

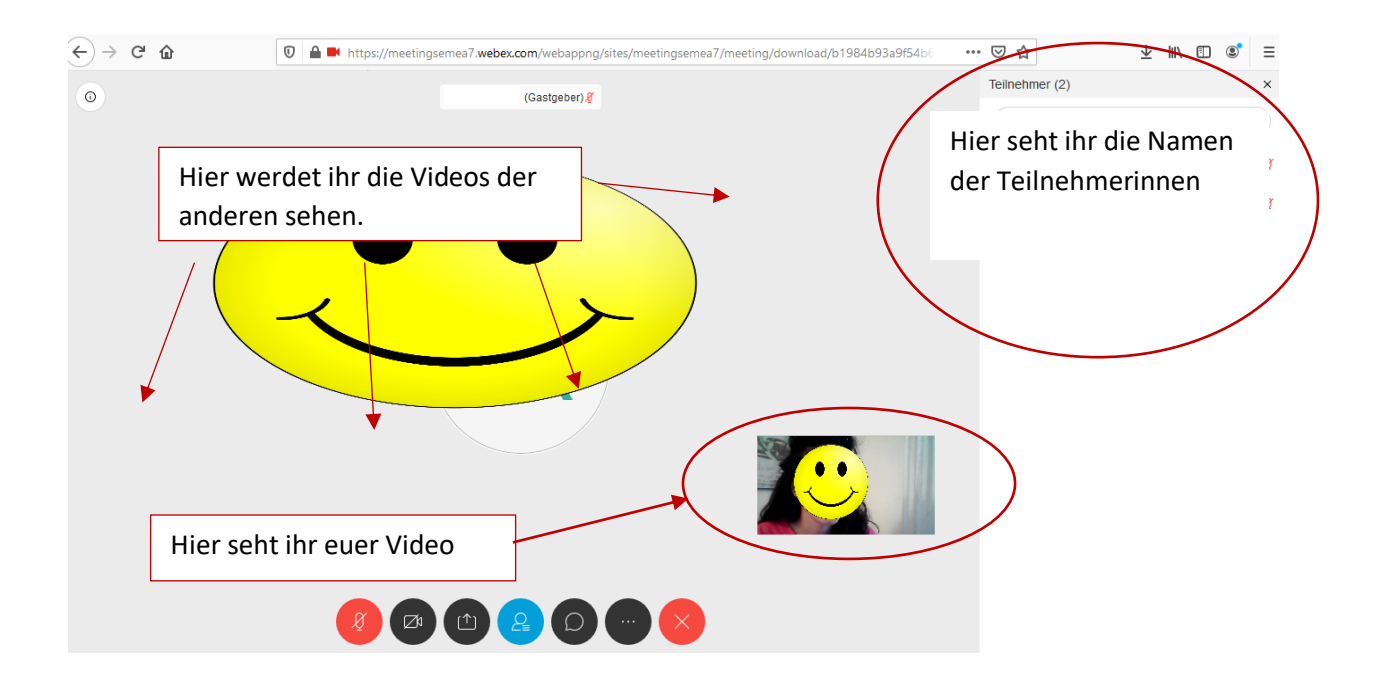

6.2 Ihr ladet die App herunter.

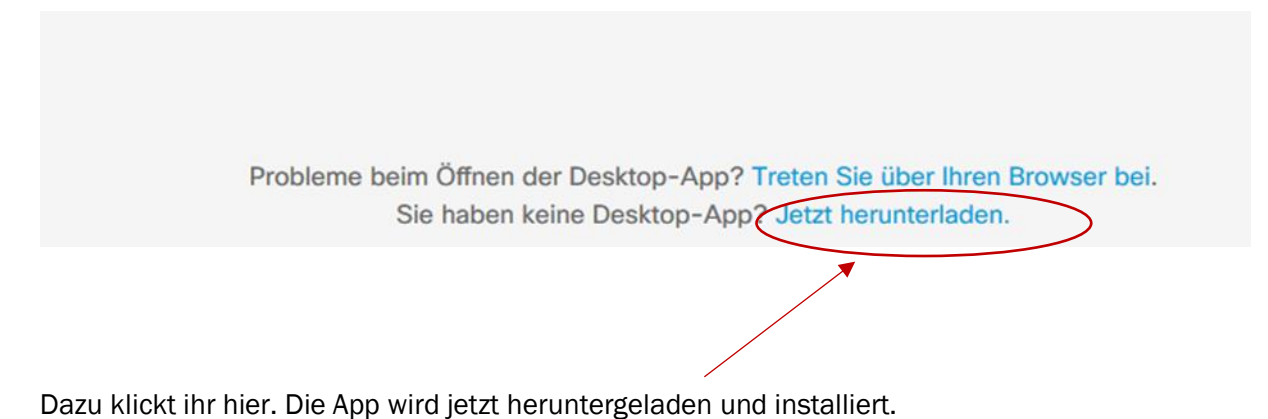

6.2.1. Die App findet ihr auf dem Desktop.

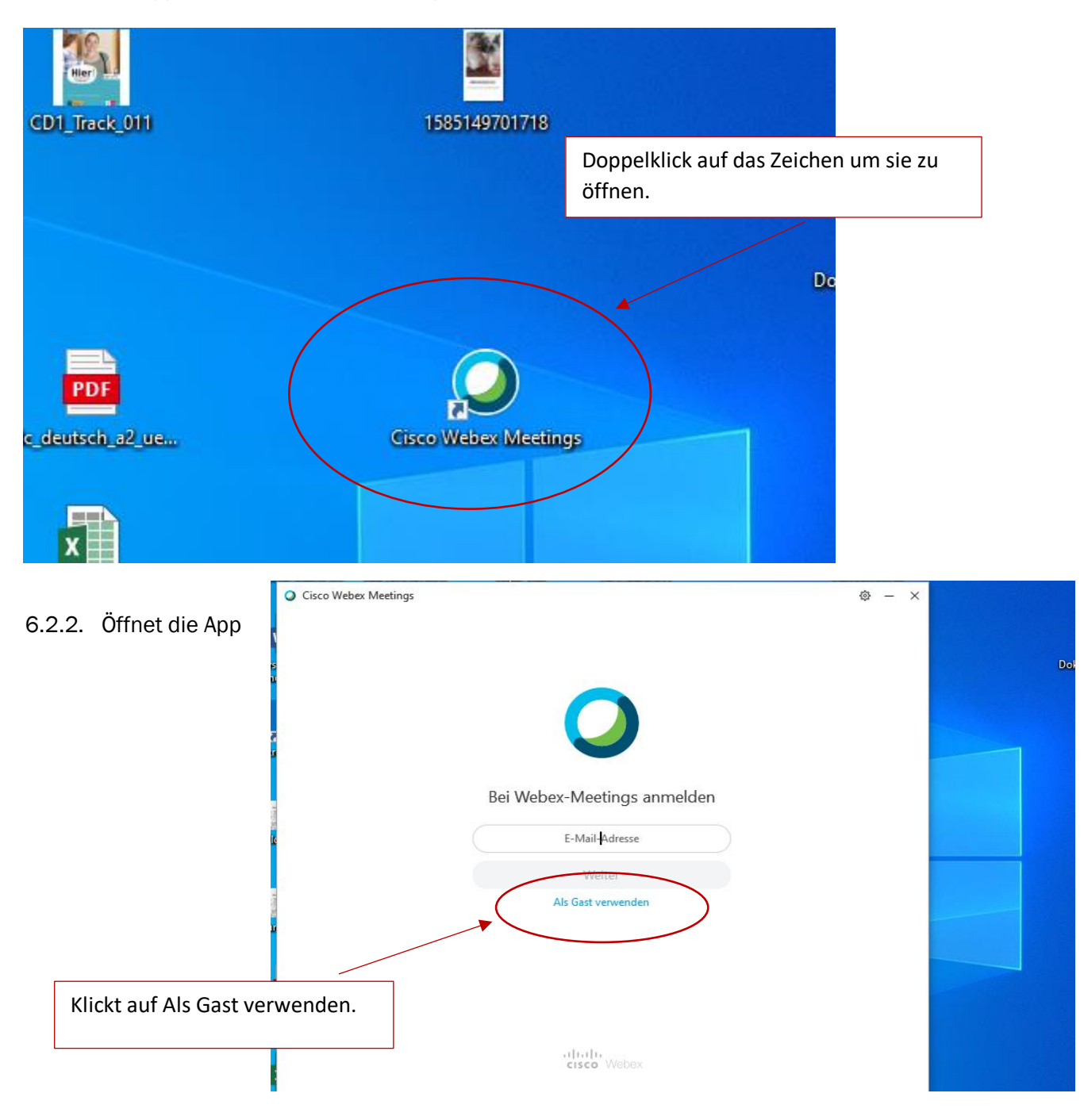

## 6.2.2. Gebt jetzt die Meeting-Nummer ein

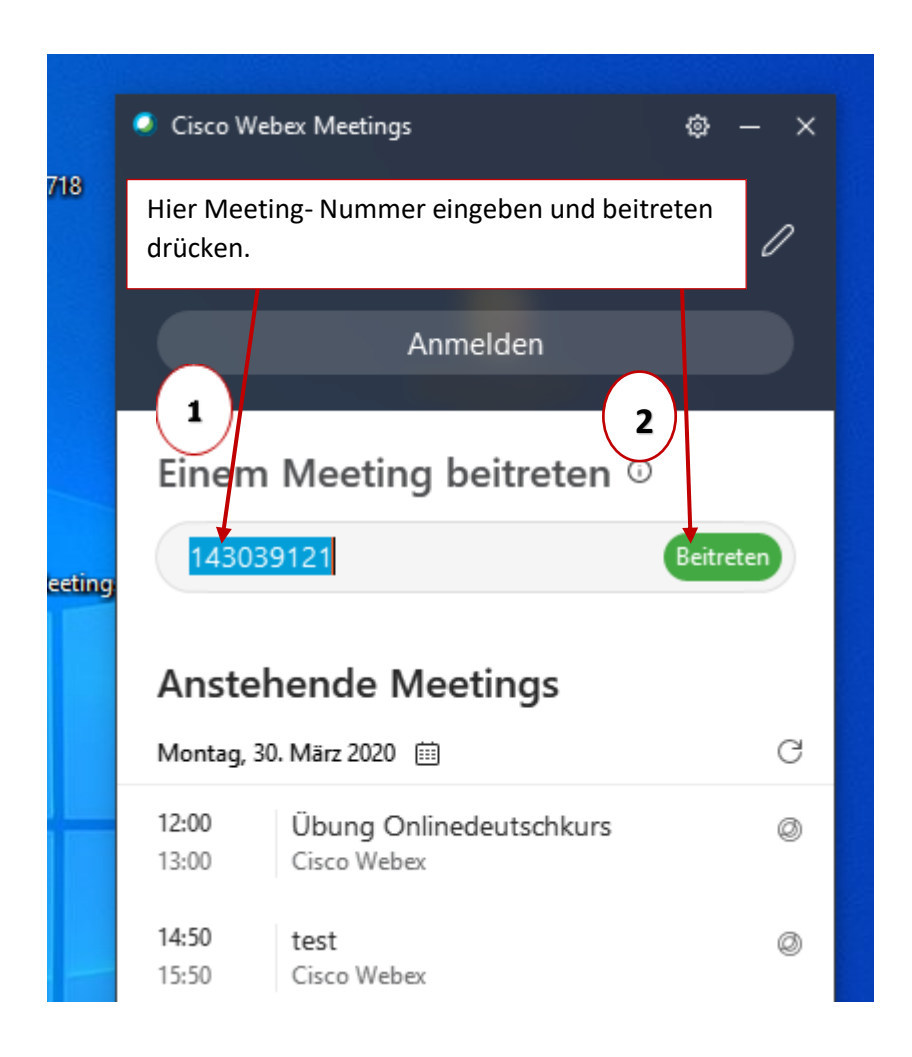

6.2.3. Gebt jetzt das Meeting-Passwort ein und drückt weiter.

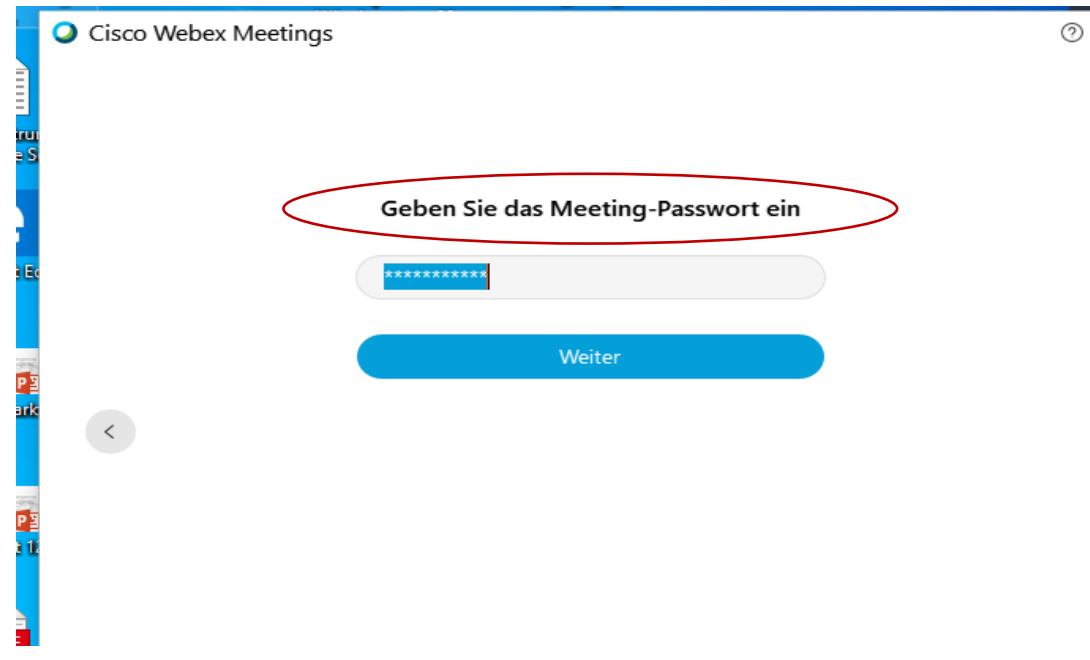

# 6.2.4. Auf Meeting beitreten drücken

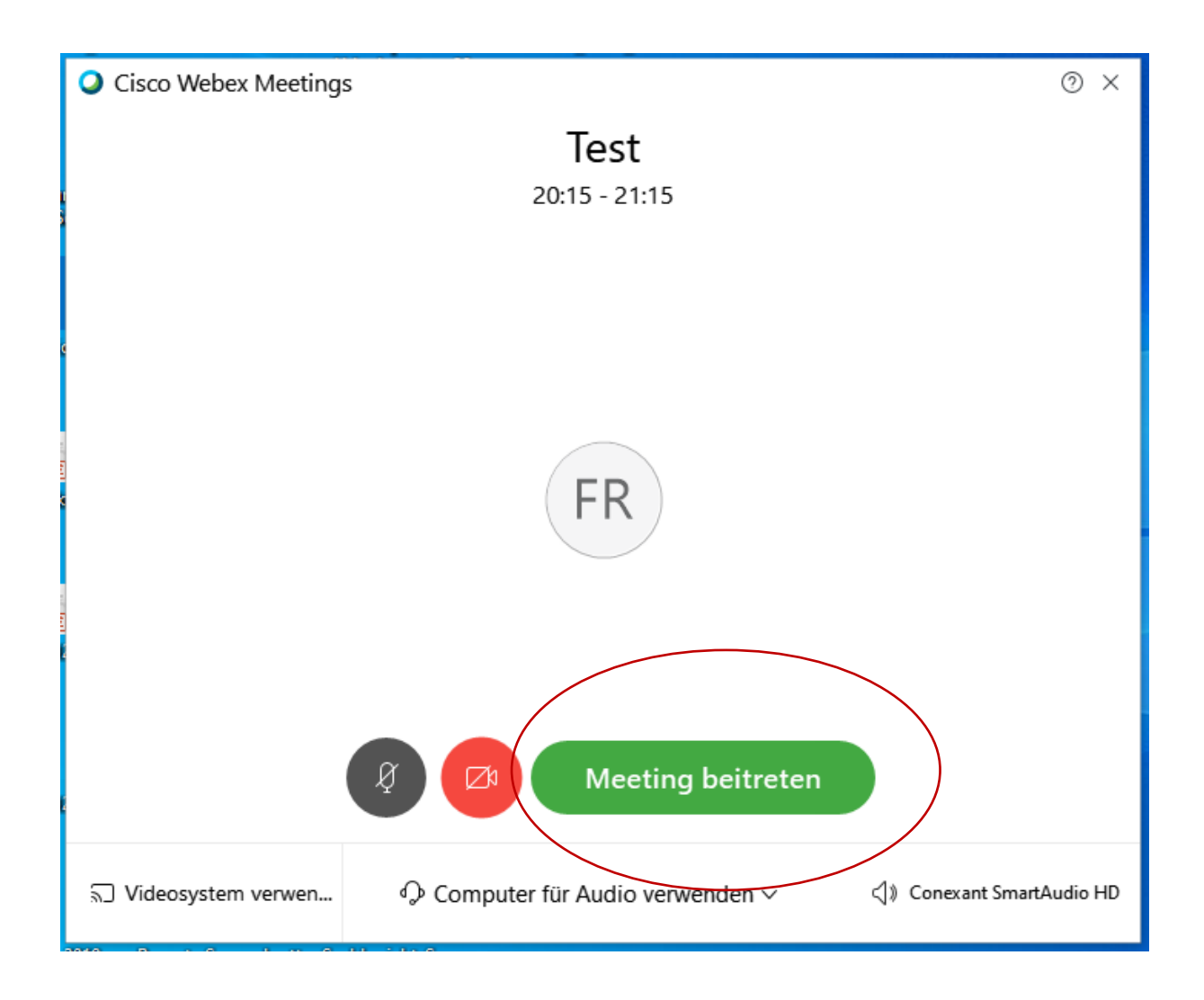

Ihr müsstet jetzt drinnen sein ……

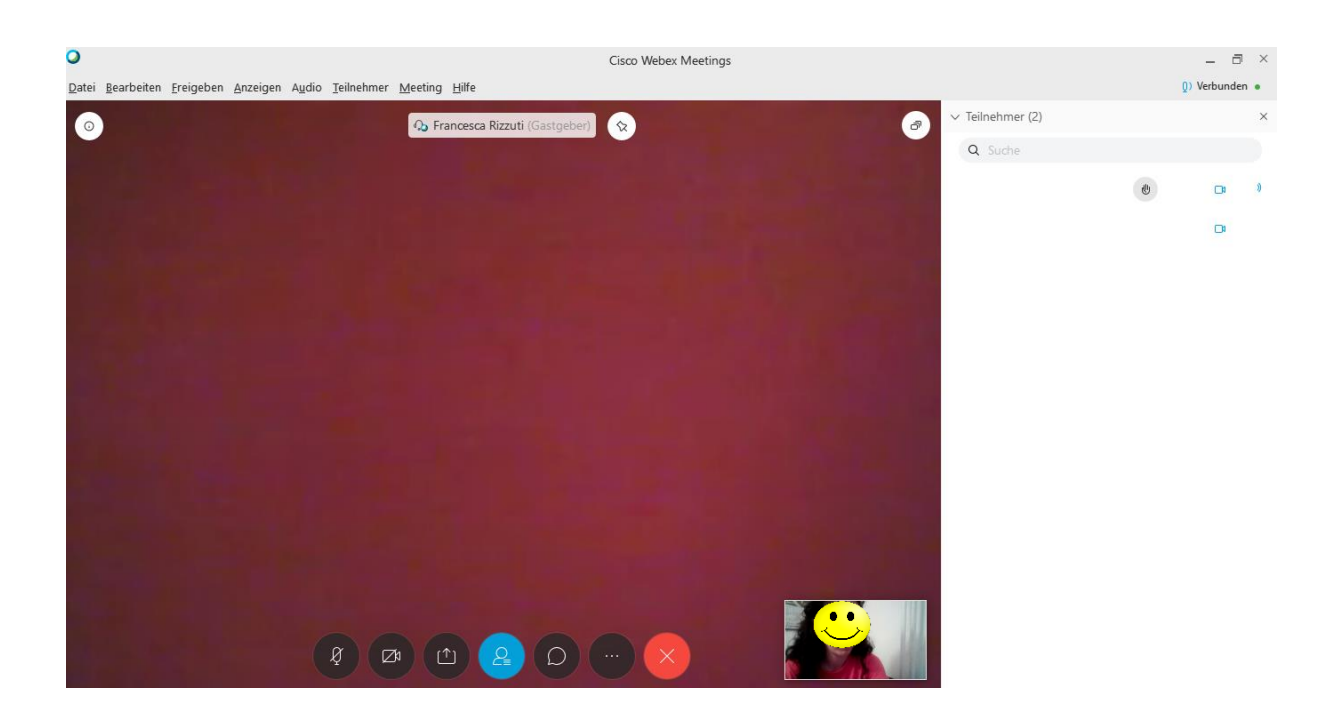